Ingrese al link: http://www.oxfordgear.org

## GEAR

global english acquisition road by english village

learn more

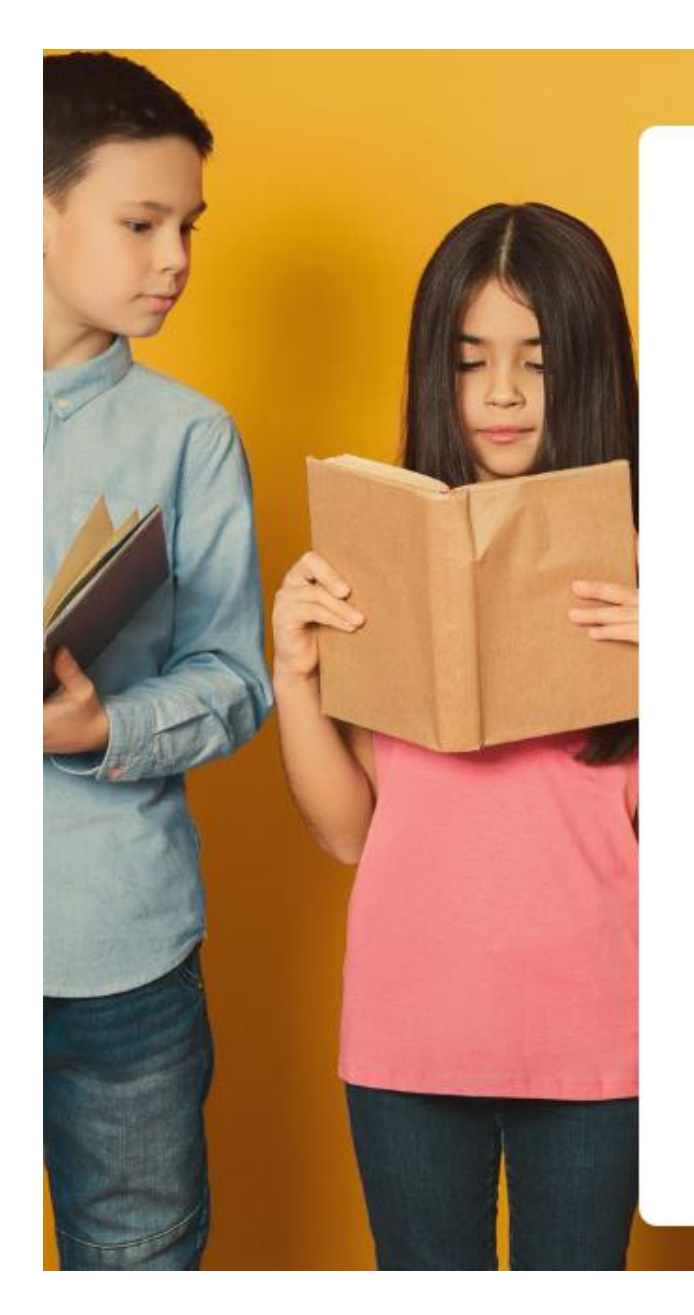

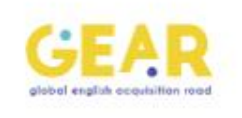

### Log In

Don't have an account? Sign Up Here

Username

Password

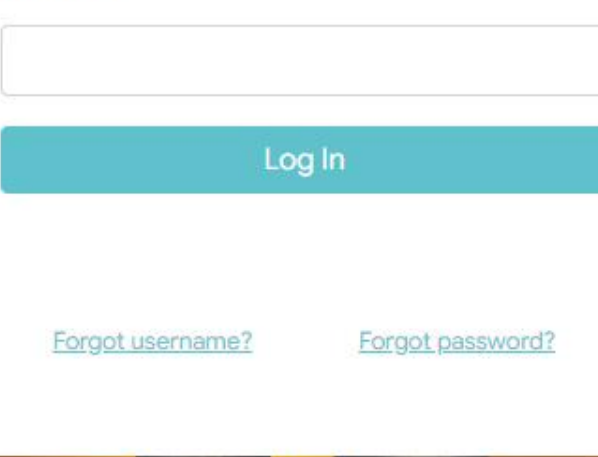

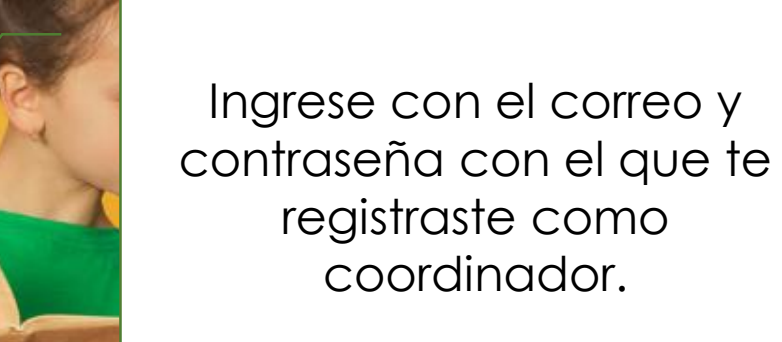

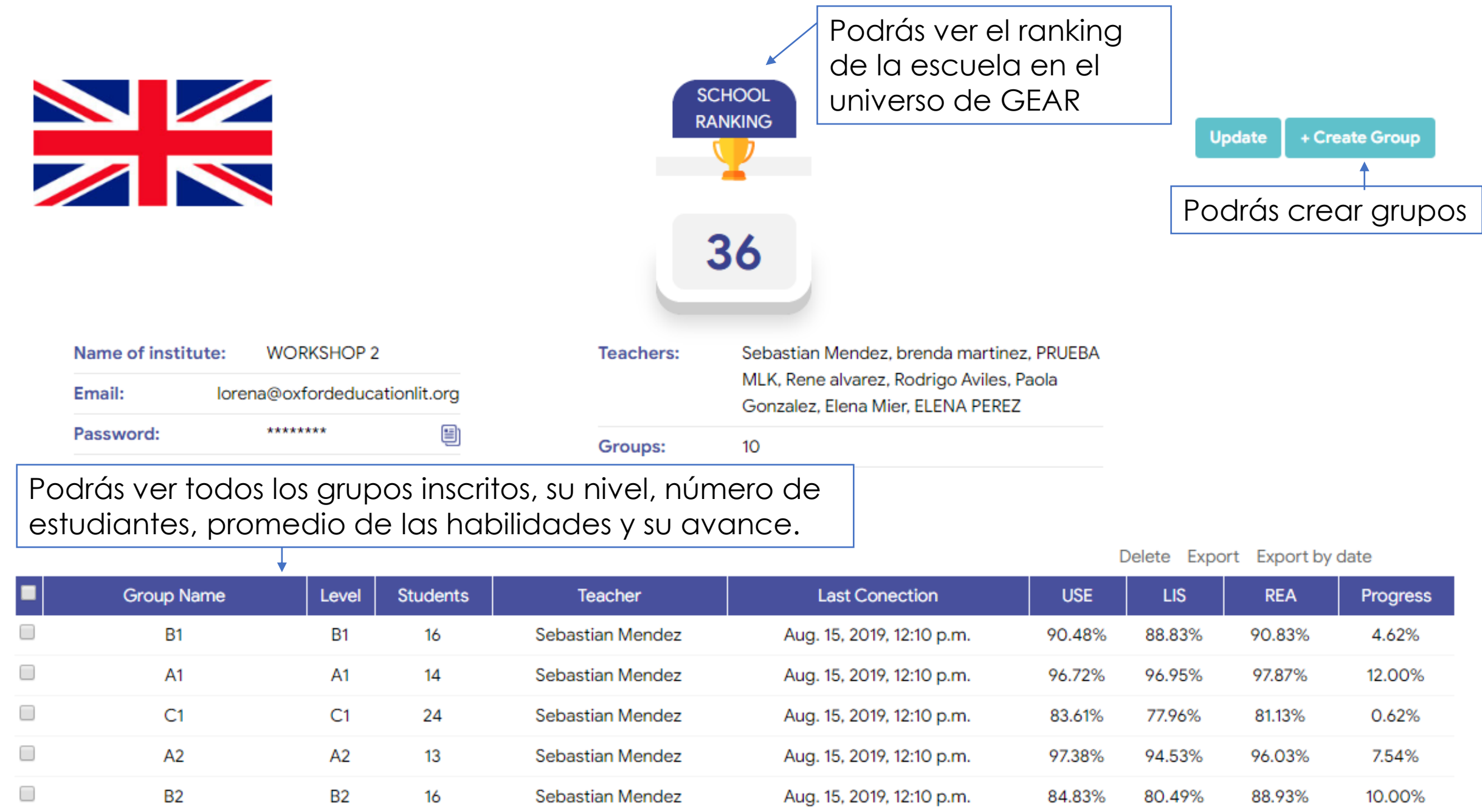

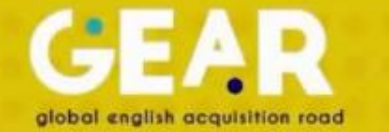

#### **Dentro de cada grupo podrás:**

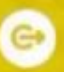

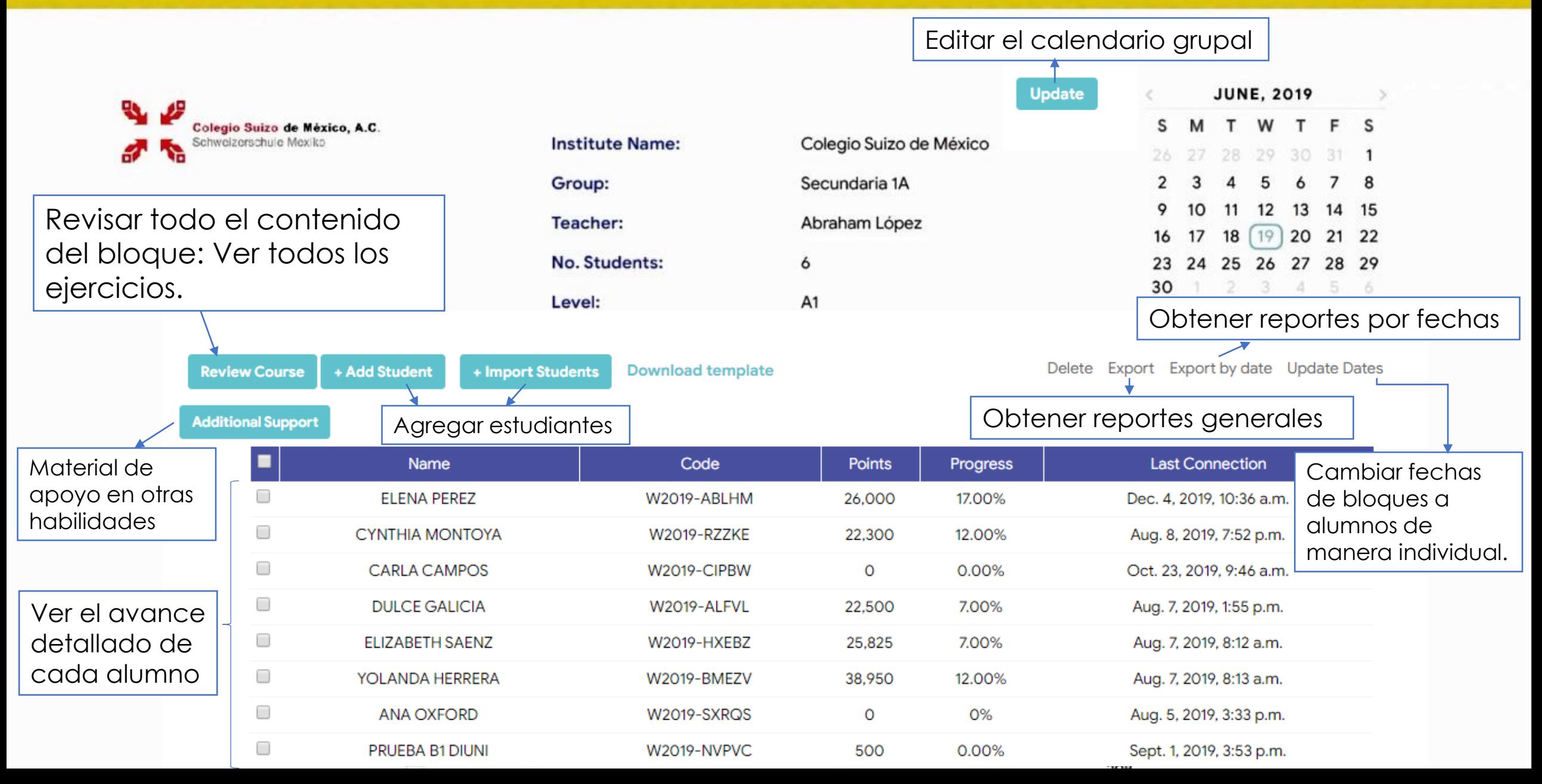

#### **Para editar el calendario grupal:**

 $A2$ 

**Update** 

Choose level:

 $\blacksquare$ 

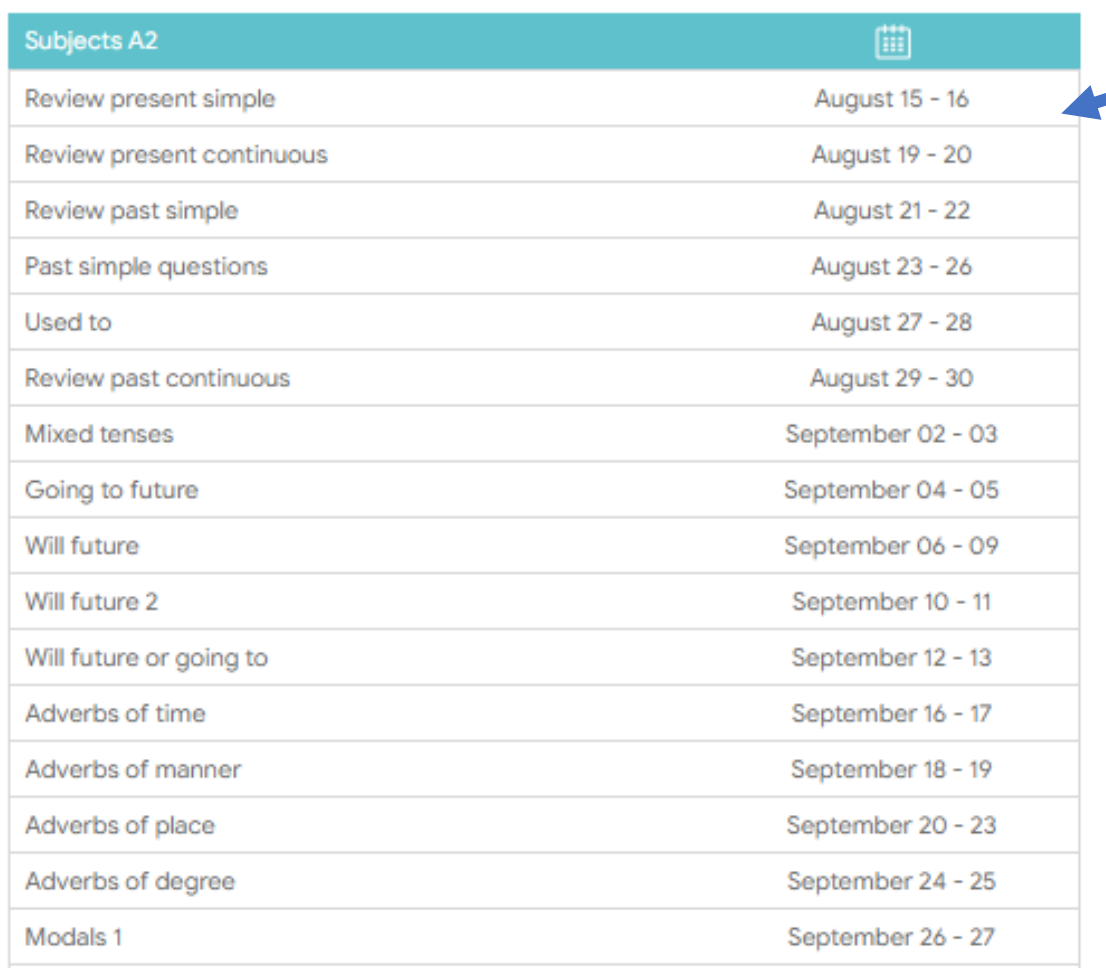

Te aparecerá el syllabus del nivel que seleccionaste.

Si le das Click a la fecha se te abre un calendario.

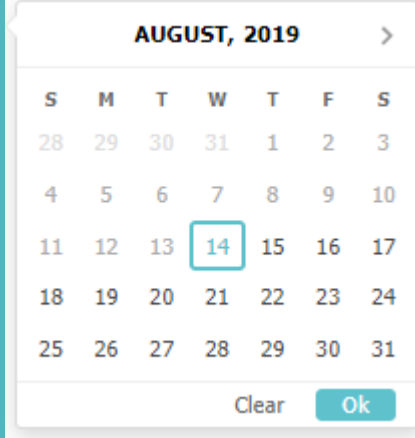

*Ahí, modificas las fechas de cada ejercicio al gusto.*

Se te agrega la opción de "RECAP" en donde tienes acceso al calendario de un nivel arriba y uno abajo del nivel del grupo para agregar ejercicios.

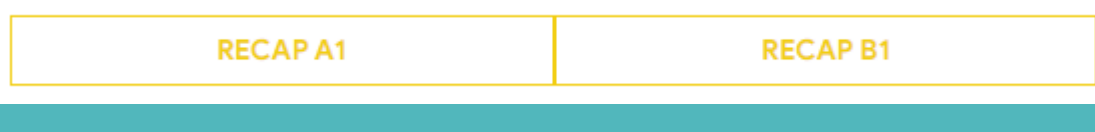

Cuando acabes de modificarlo, dale click en "save"

**Review Course** 

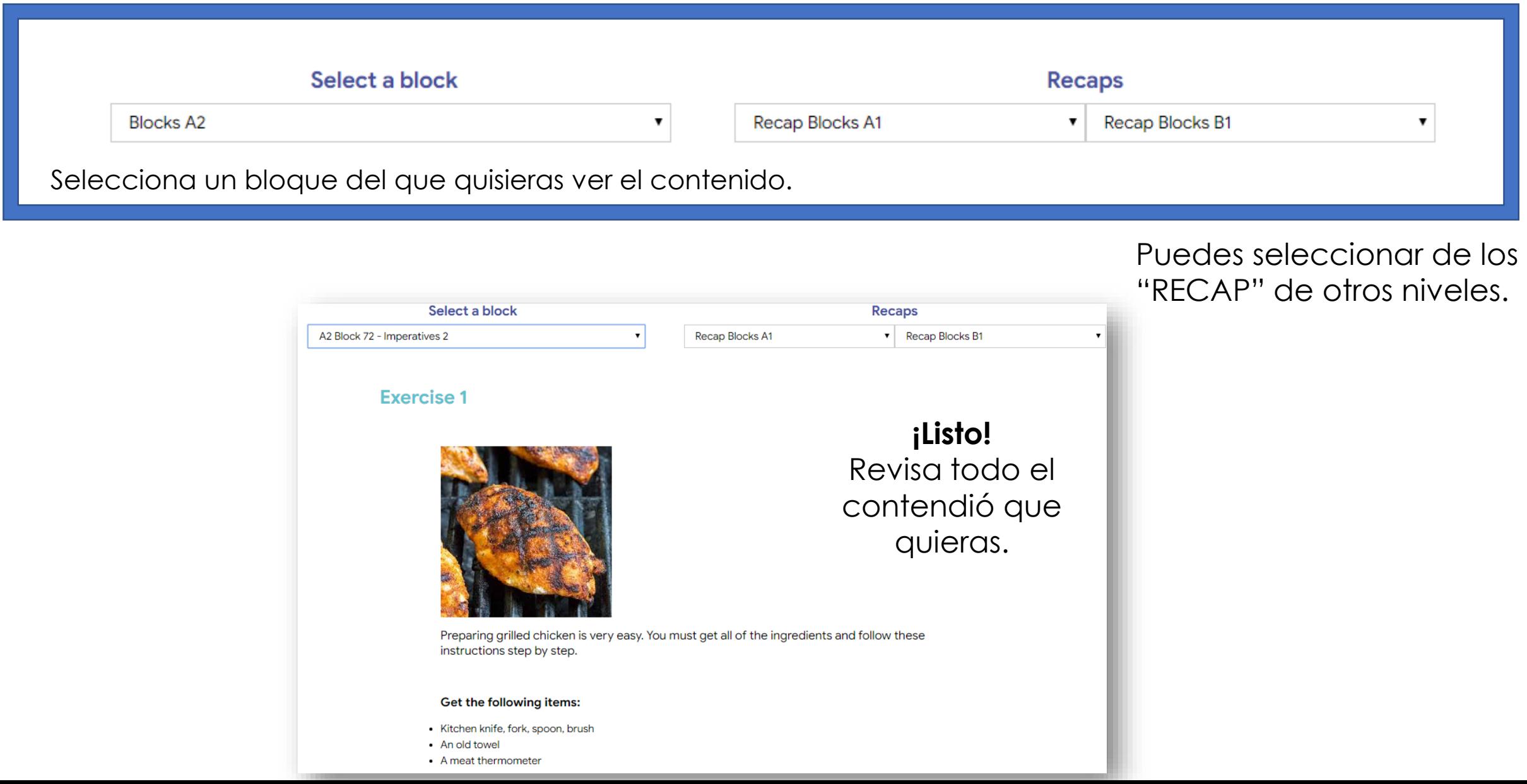

#### **Para bajar un reporte por fechas:**

Export by date

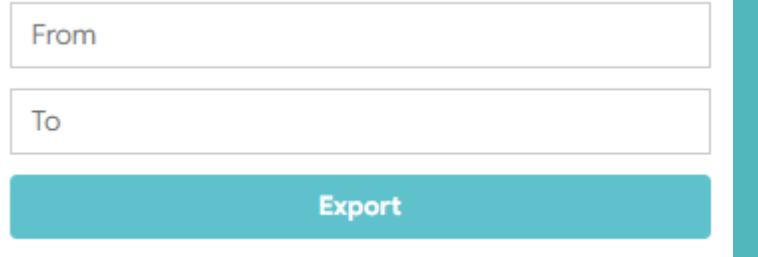

Selecciona las fechas que quieres en el reporte y dale click en "Export". Se te abrirá un archivo de excel-.

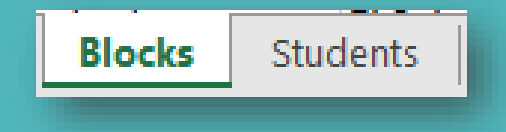

Te aparecerán dos hojas. En la primera, cada alumno de manera detallada y en la segunda el grupo general.

**Para bajar un reporte general:**

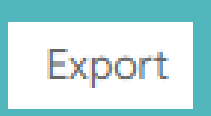

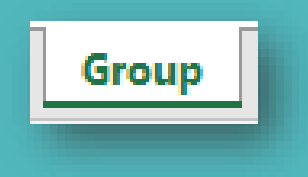

Se te abrirá un archivo de Excel con 1 pestaña con el resumen de todas las actividades que han realizado

global english acquisition road

### **Ver el avance detallado de cada alumno nivel grupal y a nivel escuela.**

**Student** Update

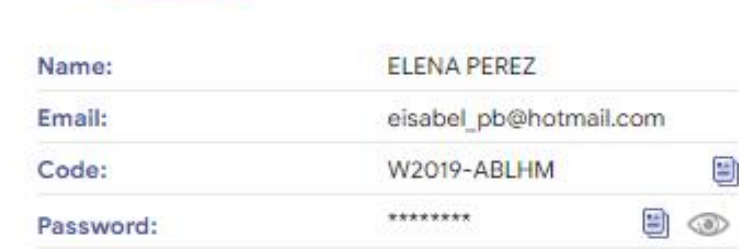

Podrás filtrar por un bloque particular o sobre todos los bloques

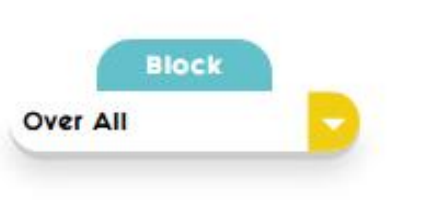

#### COMPLETED COUNTRIES

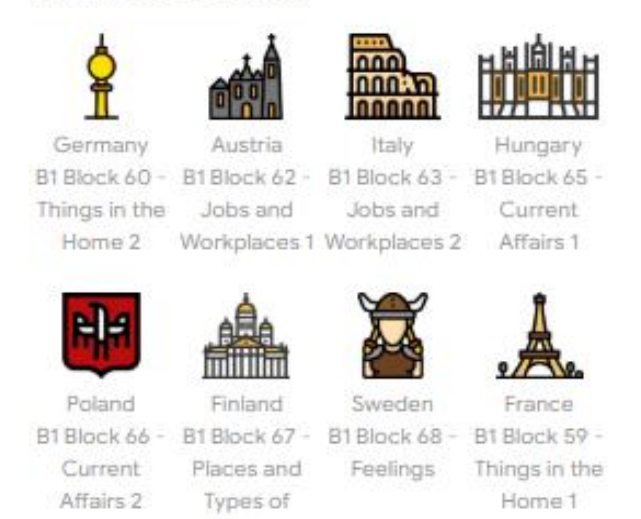

Building

## Ver el ranking del alumno a

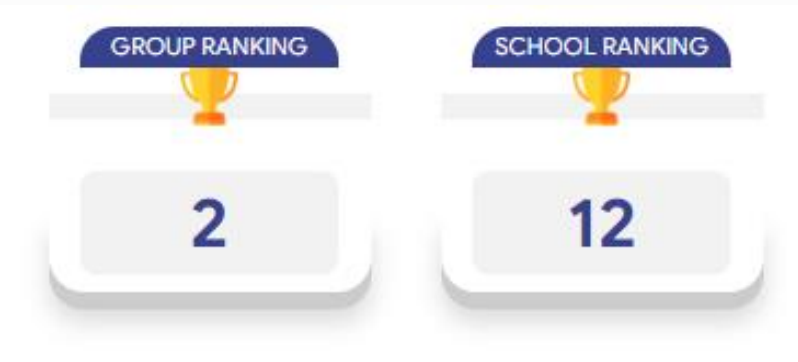

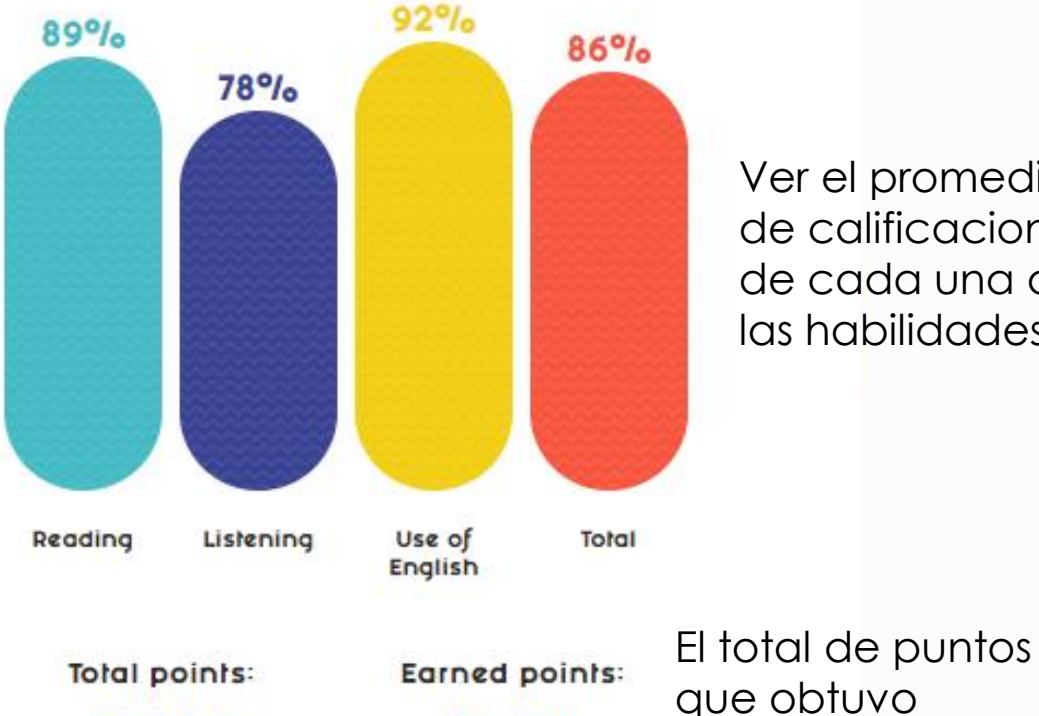

25,075

28,200

Ver el promedio de calificaciones de cada una de las habilidades.

sobre el total

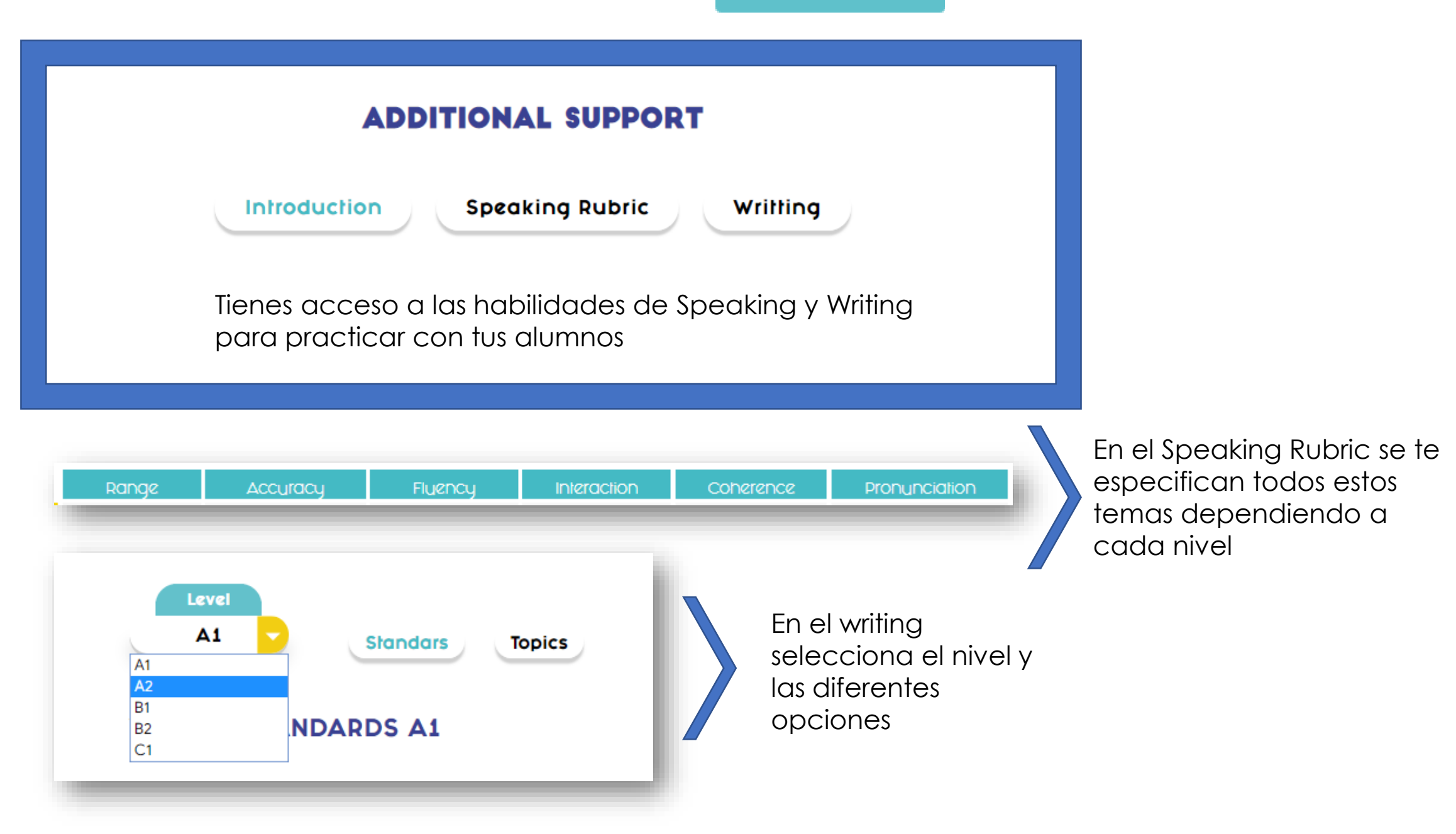

What is GEAR? How it works? Objectives Our Methodology Testimonials Tutorial FAQ'S Signup Login

# GEAR

 $\bigcap$ 

#### global english acquisition road by english village

learn more